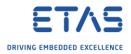

# How to store GUI layout changes persistently in Eclipse based software?

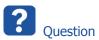

- $\circ$  How to store GUI layout customizations persistently in Eclipse based software?
- Where are GUI layout settings stored?
- How to switch between different GUI layouts?
- I know how to save and restore user preference settings but this does not affect the GUI layout
- How can I save the sizes of the windows?

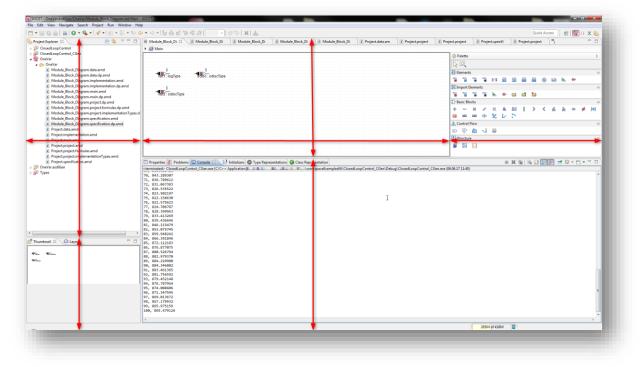

<sup>©</sup> ETAS GmbH 2018. All rights reserved, also regarding any disposal, exploitation, reproduction, editing, distribution, as well as in the event of applications for industrial property rights.

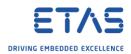

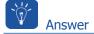

- GUI settings are stored in **Perspectives**
- There are several functions regarding perspectives available under **Menubar > Window**

## In ASCET-DEVELOPER V7.3:

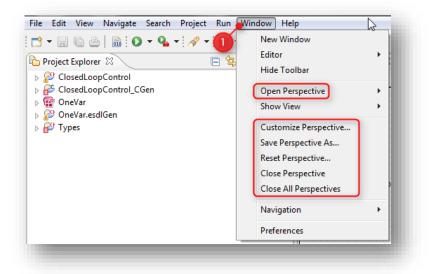

- For example:
  - Save Perspective As... let's you save the current GUI settings and with ...
  - **Open Perspective** you may open just this stored GUI settings at any time later on

### In SCODE-ANALYZER V2.5:

| Edit Search Project | Window Help                                                                                                    |                        |
|---------------------|----------------------------------------------------------------------------------------------------|------------------------|
| r ▼ 🔚 🐚 i 分 ↔ i 🗣   | New Window<br>Editor<br>Appearance<br>Show View<br>2 Perspective<br>Navigation<br>Preferences<br>3 Save Perspective<br>Reset Perspective<br>Close Perspective<br>Close All Perspective<br>Close All Perspective | ective<br>As<br>e<br>e |

<sup>©</sup> ETAS GmbH 2018. All rights reserved, also regarding any disposal, exploitation, reproduction, editing, distribution, as well as in the event of applications for industrial property rights.

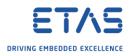

#### In ISOLAR-A V9.3:

| He Edit Navigate Search Project RTE                                                                 | Vindow Help<br>New Window                |   | <b>∦ + : g¤ + : ⊵</b> + 점 + ♥⇒                                                        |   | ⇔ •                              |
|----------------------------------------------------------------------------------------------------|------------------------------------------|---|---------------------------------------------------------------------------------------|---|----------------------------------|
| AR Explorer 🛛 🙀 Filesystem Navigator 📄 select one of the following to add project(s) to the views   | Editor<br>Hide Toolbar<br>Show View      | • |                                                                                       | ~ |                                  |
| <ul> <li>Import project(s)</li> <li>New Autosar Project</li> <li>Import Example Projects</li> </ul> | Perspective<br>Navigation<br>Preferences | • | Open Perspective<br>Customize Perspective<br>Save Perspective As<br>Reset Perspective |   | BCT (ECU Conf + Code Generation) |
|                                                                                                    |                                          |   | Close Perspective<br>Close All Perspectives                                           |   | Other                            |

### In ISOLAR-EVE V3.2.1:

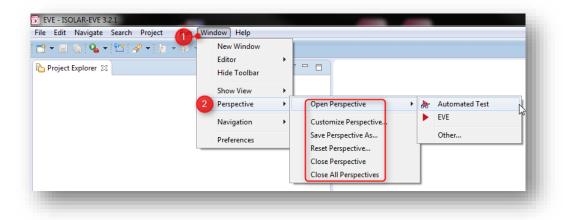

*i* Additional information

- A **Perspective** is the configuration of the views (sub windows) of the application with respect to size and location on the screen.
- The latest perspective will always be...
  - Stored during shutdown and
  - Restored with all other preferences during start-up

<sup>©</sup> ETAS GmbH 2018. All rights reserved, also regarding any disposal, exploitation, reproduction, editing, distribution, as well as in the event of applications for industrial property rights.

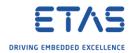

Do you still have questions?

- You will find further FAQ articles on the ETAS homepage: www.etas.com/en/faq
- **Movies** corresponding to FAQ articles can be found on the <u>ETAS YouTube channel</u>
- $\circ$   $\;$  Please feel free to contact our Support Center, if you have further questions.
- Here you can find all information: <u>http://www.etas.com/en/hotlines.php</u>

This information (here referred to as "FAQ") is provided without any (express or implied) warranty, guarantee or commitment regarding completeness or accuracy. Except in cases of willful damage, ETAS shall not be liable for losses and damages which may occur or result from the use of this information (including indirect, special or consequential damages).

<sup>©</sup> ETAS GmbH 2018. All rights reserved, also regarding any disposal, exploitation, reproduction, editing, distribution, as well as in the event of applications for industrial property rights.